## ECONET LEVEL II, III AND FILESTORE ERROR CODES

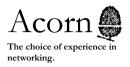

## ECONET ERROR CODES

| Code | Description and Fix                                                                                                    | Area         |
|------|----------------------------------------------------------------------------------------------------|--------------|
| 0001 | Frame size too big                                                                                                    | INTERNAL     |
| 0002 | (Entry) Function Code=0                                                                                                    | INTERNAL     |
| 0003 | (Entry) Unknown entry reason                                                                                                    | INTERNAL     |
| 0004 | (GETVEC) Size too big                                                                                                    | INTERNAL     |
| 0005 | (GETVEC) Insufficient space                                                                                                    | INTERNAL     |
| 0006 | (GETVEC) Size of store requested=0                                                                                                    | INTERNAL     |
| 0007 | (MODCOM) Cant get big buffer                                                                                                    | INTERNAL L20 |
| 0008 | (GETINT) Not a digit                                                                                                    | INTERNAL     |
| 0009 | Unable to open Receive Control Block -<br>There is no net interface fitted in the unit<br>Solution:- fit one or test File Server                                                   | INTERNAL     |
| 000A | (RDBTMP) Read Bit Map error -<br>Information is read from this by the File<br>Server so that it knows which directory is<br>where and what it contains                             | INTERNAL     |
|      | Solution:- Should re-install backups                                                                                                    |              |
| 000B | Writing to sector zero Usually caused by a disc corruption Solution:- Archive information, reformat the Winchester, re-install the fileserver and restart                          | INTERNAL     |
| 0013 | (USRMAN) User Manager utility. Restart called twice. Could be caused by system being re-started and is a system internal error Solution:- Should try switching off and re-starting | USRMAN L20   |
| 0014 | Object not a directory File that user is trying to access is a file rather than directory Solution:- Check directory structure and re-call as a file                               | USRMAN       |
| 0016 | Number equals zero                                                                                                    | USRMAN       |
| 0021 | Cannot find Password file Password file has been deleted by some ill advised action - the fileserver will not start in this situation                                              | AUTMAN       |

Solution:- re-format the Winchester, re-install the fileserver and re-start. As the fileserver cannot be restarted, no further archive can be made. Can sometimes be cured by editing the Winchester, this requires a high level of experience and also the application note on Econet Level III file structure. With Filestore use a floppy that has a password file on it.

0029 Object \$.PASSWORDS has wrong type

AUTMAN

This is very similar to 0021 Solution:- As 0021 including the application

note on Econet Level III file structure

0031 STRMAN (Store Manager utility). Restart called twice. Could be caused by the system being

STRMAN L20

re-started and is a system internal error Solution:- Should try switching off and restarting

0032 SIN=0 (System Internal Number)

STRMAN

Solution:- Try re-installing and restarting system. This should not occur in current versions of fileserver software if using old version advise that they update

0033 REF COUNT = &FF

STRMAN

Again this should not occur on the current versions of fileserver software and user should be advised to update to the latest version Occurs when trying to open a file or dismount

0034 REF COUNT = &00 As above STRMAN

O035 Size too big or size = 0

STRMAN

Size of directory/file is larger/smaller than in cache

Solution:- Unfortunately re-install archives if these are not blighted, or re-install originals and re-start

O036 Invalid window address - Caused by people hacking the password file or fileserver losing power while writing to the password file. Means password file has been increased by an invalid number of bytes i.e. 157, 250 etc.

STRMAN

Solution:- The size has to be an integral number of sectors long ie:- &100, &200, etc, however in the latest versions it is automatically increased as more passwords are entered. We now have a program that will correct this problem. This is available on written request (please use headed paper) from our customer services dept.

| 0037    | No free cache descriptors  To many items already stored in the cache Solution:- restart to clear them out                                                                                                    | STRMAN |
|---------|----------------------------------------------------------------------------------------------------|--------|
| 0038 Wi | indow Ref Count > 0 - the information in<br>the cache is marked with a reference count<br>so that if, for example, one person opens a<br>file and then another opens the same file this<br>is stored in the cache and the ref count                                                                 | STRMAN |
|         | is updated twice. The above is generated when<br>the cache hasn't been cleared of previous count                                                                                                    |        |
|         | of accesses or you try to create a new user with a usemame that doesn't start with a letter.  Solution:- Should Quit and restart fileserver                                                                                                    |        |
| 003B    | Ref Count = $FF - as 0033$                                                                                                    | STRMAN |
| 003C    | Store deadlock!! - The cache is full, usually if<br>the password file needs to be loaded into<br>cache and can't because it is already full Solution:-<br>Re-start fileserver and reduce number of users<br>logged on and in PW file.                                                               | STRMAN |
| 003D    | Arith Overflow in TSTGAP - TSTGAP is a check that is run on the cache and found incorrect amount of space Solution:- Restart the fileserver                                                                                                    | STRMAN |
| 0041    | CDIR too big (Create Directory) - trying to create a directory that is too large, the maximum amount of space for a directory is 19 Sectors with 255 entries per directory Solution:- Reduce specified size of new directory                                                                        | DIRMAN |
| 0042    | Broken Directory Solution:- Re-initialise. This could be cured by editing the Winchester, this requires a high level of experience and also the application note on Econet Level III file- server structure                                                                                         | DIRMAN |
| 0046 W  | rong Arg to Set/Read Object Attributes - This is generated when using OSARGS to READ/WRITE an open files attributes ie: X points to 4 locations in zero page Y contains the file handle A specifies the type of operation (see page 37-37 in Econet System User Guide) Solution:- Redefine argument | DIRMAN |
| 004C    | No Write Access<br>Access on file/directory is Read only<br>Solution:- Either change access or you<br>will not be able to write to it                                                                                                    | DIRMAN |

| 004E | Client asks for too many entries -                                                                                                    | DIRMAN     |
|------|----------------------------------------------------------------------------------------------------|------------|
|      | When cataloguing the NFS requests information<br>on the files in the directory, this should not occur<br>on current version of fileserver software, the<br>transmitting machine sends too many for the<br>receiver to fit into buffer                                                                                                    |            |
|      | Solution:- Start again or update software                                                                                                    |            |
| 004F | Bad Arg. To Examine - as 0046(ish)                                                                                                    | DIRMAN     |
| 0053 | SIN (System Internal Number) not for start of chain. This occurs when searching for a file when it reaches the location it find that it is not the beginning of the file  Solution:- If possible stop and restart the system, if it is a file you should be able to rename it ie:  77772 so that you don't use it, if a directory use backups to re-install. Failing this reformat and reinitialise and re-install | MAPMAN     |
| 0054 | Disc not a Fileserver disc<br>Solution:- Obvious put f/s disc in                                                                                                    | MAPMAN     |
| 0055 | Level II only Both sector maps corrupt Sector maps are on both sides of the disc and update with information with regard to updating, reading, writing to or from files. This information is usually also stored in                                                                                                    | MAPMAN L20 |
|      | the cache which updates the sector map as and when it has changed. If only one end of a sector becomes updated and the system crashes you can still use the disc as the sector map on the other end is correct for the previous state. If both maps on both sides have become corrupt (highly unlikely) then you will have to resort to backups (see also 0057)                                                    |            |
| 0056 | illegal drive number. This means that the initialisation routines differ from the input drive numbers. Solution:- Restart Fileserver.                                                                                                    | MAPMAN     |
| 0057 | Level II only Map sequence numbers differ by >1. This should not differ unless a corruption occurs half way through updating the sector map in which case the sequence numbers could differ by > 1. Solution :- Refer to backups.                                                                                                    | MAPMAN L20 |
| 0058 | Illegal Object size (=0) The size specified by user cannot be accepted ie 0.  Solution:- Obvious, enter correct or acceptable size                                                                                                    | MAPMAN L20 |
| 0059 | Level II only New map doesn't fit in old                                                                                                    | MAPMAN     |

space. On startup of the f/s it asks "how many discs" and allocates memory for 1-2 maps and the remainder of memory to the Cache. This means that too large a disc has been inserted ie: if usually use  $1 \times 40$  track single-sided and have inserted an 80 track double-sided. It can support upto 80 track double-sided. Solution:-Insert correct size disc

| 005A    | Level II and FileStore only Disc of same name already in use! Solution:- Obvious, remove and either change name or insert correct disc                                                                                                    | MAPMAN |
|---------|----------------------------------------------------------------------------------------------------|--------|
| 005B    | No more space in Map descriptors The area in cache that contains the information that the path name accesses to find various files/ directories Solution:- Re-start f/s                                                                                                    | MAPMAN |
| 005C    | Insufficient User free space<br>Solution:- User must delete old user space to<br>make room. Alternatively use the *SETFREE utility<br>to increase the free space for the user                                                                                                    | MAPMAN |
| 0061 RN | DMAN restart called twice This could be caused because the system has been re-started and in usually a system internal error Solution:- Should try switching off and restarting again                                                                                                    | RNDMAN |
| 0064    | HandTbl Full (handle table) This is managed by the fileserver and monitors the users, what they are doing, accessing etc. The maximum handles that the f/s can cope with at once is 255 and each user can have 8, library, Currently Selected Directory and the Root Directory and 5 files | RNDMAN |
| 0066    | Copy not for file objects This is a system internal error                                                                                                    | RNDMAN |
| 0067    | RANDTB Full Random Table full As 0064 (ish)                                                                                                    | RNDMAN |
| 0069    | Object not file Obvious, calling a file when a it is a directory Solution:- Recall correctly                                                                                                    | RNDMAN |
| 006D    | Invalid Arg to RDSTAR This means that the wrong sort of data has been sent to the fileserver.  Solution:- Re-send correct form                                                                                                    | RNDMAN |
| 0071    | Invalid number of sectors This is very low level                                                                                                    | DSCMAN |
| 0072    | Store address overflow This is very low level                                                                                                    | DSCMAN |

| 0073 | Accessing beyond end of file This is very low level                                                                                                    | DSCMAN   |
|------|----------------------------------------------------------------------------------------------------|----------|
| 0074 | Invalid SIN (protected area) This is very low level and means that the map is being overwritten Solution:- check address                                                     | DSCMAN   |
| 0083 | Too much data sent from client Blocks of data<br>sent are too big<br>Solution:- Should use SAVE procedures as NFS                                                            | CMD PROC |
| 0084 | Wait bombs out This is an internal error where<br>the receiving terminal is still waiting for<br>data not sent<br>Solution:- Re-send or hardware fault may be the<br>problem | CMD PROC |
| 0085 | Invalid function code The function codes are cmd codes 0-32 at present, user is utilising an unallocated code Solution:- Change!                                             | CMD PROC |
| 008A | File too big Obvious                                                                                                    | CMD PROC |
| 008C | Bad priviledge letter This occurs when using an incorrect letter when setting the access Solution:- Use W, R, L                                                              | CMD PROC |
| 008D | Excess data in PUTbytes As 0083                                                                                                    | CMD PROC |
| 008E | Bad info argument This is caused by incorrect argument in info request. Solution:- Change format of info call.                                                               | CMD PROC |
| 008F | Bad arg to RDAR (Read Object Information) The f/s does not understand the input information                                                                                  | CMD PROC |
| 0090 | Bad date and time Obvious                                                                                                    | CMD PROC |
| 00AC | Bad User name in Password file This is<br>generated usually by a corruption on a user name<br>that is not being recognised                                                   | AUTMAN   |
|      | Solution:- If a backup has been taken then copy on to f/s otherwise reformat, reinitialise re-install                                                                        | AUTMAN   |
| OOAE | User not logged on Obvious<br>Solution:- Log on, *I AM <user name=""></user>                                                                                                 | USMAN    |
| 00AF | Types don't match Usually occurs when trying to<br>save a file over a directory or vice versa<br>Solution:- Check names of files directories and<br>address                  | DIRMAN   |

| 00B0    | Renaming across two discs. Files cannot be renamed across two discs, use copy instead.                                                                                                    | CMD PROC |
|---------|----------------------------------------------------------------------------------------------------|----------|
| 00B1    | UserID already in Password file Occurs when trying to set up a User identical to one named and recognised in Password file Solution:- Check UserID's already in use and utilise a different one | AUTMAN   |
| 00B2 Pa | assword file full This will not occur anymore as current versions of the f/s software automatically extends                                                                                     | AUTMAN   |
| 00133   | Maximum Dir size reached Obvious, the directories are 19 entries (2 sectors) by default, and will extend automatically until 255 entries has been reached                                       | DIRMAN   |
|         | Solution:- Split directories or delete old entries                                                                                                    |          |
| 00B4    | Dir not empty This will usually occur when trying to delete an entire directory                                                                                                    | DIRMAN   |
|         | Solution:- User will have to delete dir contents ie: files, before deleting the directory itself                                                                                                |          |
| 00B5    | Trying to load a directory                                                                                                    | CMD PROC |
| 00B6    | Disc error on map read/write This indicates a corruption on the disc                                                                                                    | MAPMAN   |
|         | Solution:- Should restart if this fails reformat, re-initialise and re-install                                                                                                    |          |
| 00B7    | Attempt to point outside file This should no longer occur, what happens is that the pointer is moved outside the perimeter to extend the file                                                   | RNDMAN   |
| 00B8    | USRTB Full (User Table full)<br>Solution:- Start up or log another user off                                                                                                    | USRMAN   |
| 00B9    | Syntax error in password. The method used to log has been incorrectly expressed Solution:- Try again!!                                                                                          | AUTMAN   |
| 00BA    | Insufficient priviledge This is generated if a user is trying to execute a command which can be used by system priviledge users only.  Solution:- Ask network manager to access for you         | AUTMAN   |
| 00BB    | Incorrect Password Obvious                                                                                                    | AUTMAN   |
| 00BC    | USRID not found in Password file The User is<br>not recognised<br>Solution:- Enter the required UserlD or check<br>that one using is correct                                                    | AUTMAN   |

| 00BD | Insufficient Access As 00BA                                                                                                    | DIRMAN<br>CMD PROC<br>RNDMAN |
|------|----------------------------------------------------------------------------------------------------|------------------------------|
| 00BE | Object not a directory. The specified object is a file not a directory Solution:- Re-specify checking criteria                                                                   | DIRMAN                       |
| 00BF | Machine number not in USRTB The terminal identification number is not recognised by the User Table  Solution:- Give the station a number that is legal and recognised by f/s     | USRMAN                       |
| 0000 | Handle quota exhausted (too many open files) This means that there are too many handles ????                                                                                     | RNDMAN                       |
| 0001 | File not open for update File access has been set so that it is read only Solution:- Alter access if possible                                                                    | RNDMAN                       |
| 00C2 | Object in use (ie: open) This usually occurs when a user has opened a file to read and, for example, another user wishes to delete, this is not possible. Also File already open | DIRMAN                       |
| 00C3 | Dir entry locked The directory that the user wishes to access is not available to him                                                                                            | DIRMAN                       |
| 0006 | Disc Space exhausted Obvious<br>Solution:- Delete unused files                                                                                                    | MAPMAN                       |
| 0007 | Unrecoverable disc error Obvious                                                                                                    | DSCMAN                       |
| 0008 | <b>Level II only</b> Disc number not found This would be generated if incorrect number of discs was input or size                                                                | MAPMAN                       |
| 00C9 | Disc protected. There is write protection on<br>the disc that the user is trying to copy or save<br>to. Solution:- Remove protection.                                            | DSCMAN                       |
| 00CC | Invalid separator in file title Indicates that there are illegal characters in the file name                                                                                     | DIRMAN                       |
| 00CF | Invalid set access string Obvious, redefine the access string correctly                                                                                                    | CMD PROC                     |
| 00D4 | File write only User is trying to read, delete<br>a file that has the access set to write only<br>Also File not open for input                                                   | RNDMAN L20                   |
| 00D5 | Object not found Occurs when name of dir/file is not found. As in SDISC (when changing discs ie: FileStore)                                                                      | DIRMAN                       |

| 00D6 Disc name not found Would usually be generated when the Map Manager cannot recognise the disc that has been inserted.  Solution:- Change disc, check that there is no corruption on disc |                                                 | MAPMAN   |
|----------------------------------------------------------------------------------------------------|-------------------------------------------------|----------|
| 00DE                                                                                                    | Invalid handle                                  | RNDMAN   |
| 00DF                                                                                                    | End of file                                     | RNDMAN   |
| 00F5                                                                                                    | F5 Internal bit map cache error                 | L30      |
| 00F6                                                                                                    | Cached bit map hold no free sectors             | L30      |
| 00F8                                                                                                    | F8 write error (data read <> data written)      | L30      |
| 00F9                                                                                                    | F9 attempting to zero an illegal amount of disc | L30      |
| OOFA                                                                                                    | Multiple block allocate fails                   | L30      |
| 00FC                                                                                                    | Single block allocate fails                     | L30      |
| 00FD                                                                                                    | Bad file name etc                               | CMD PROC |
|                                                                                                    |                                                 |          |

## WINCHESTER ERROR CODES

| ERROR NO. | MEANING                     | CAUSE    |
|-----------|-----------------------------|----------|
| 00        | No sense                    | 1        |
| 01        | No index signal             | 2        |
| 02        | No seek complete            | 2        |
| 03        | Write fault                 | 2        |
| 04        | Drive not ready             | 2        |
| 06        | No track 00                 | 2<br>5,6 |
| 10        | ID CRC error                | 5,6      |
| 11        | Uncorrectable data error    | 5,6      |
| 12        | D address mark not found    | 1,5,6    |
| 13        | Data address mark not found | 5,6      |
| 14        | Record not found            | 5,6      |
| 15        | Seek error                  | 5,6      |
| 16        | Not assigned                | 5,6      |
| 17        | Not assigned                | 5,6      |
| 18        | Data check in no retry mode | 5,6      |
| 19        | ECC error during verify     | 5,6      |
| 1 A       | Interleave error            | 5,6      |
| 1 B       | Not assigned                | 5,6      |
| IC        | Unformatted drive           | 1,5,6    |
| ID        | Self test failed            | 4        |
| 1E        | Defective track             | 5        |
| IF        | Not assigned                | 8        |
| 20        | Invalid command             | 2,3,7    |
| 21        | illegal block address       | 2,3,7    |
| 22        | Not assigned                | 2,3.7    |
| 23        | Volume overflow             | 2,3,7    |
| 24        | Bad argument                | 2,3,7    |

| 25 | Invalid logical unit number | 2,3,7 26 |
|----|-----------------------------|----------|
| То | Not assigned                | 2372     |
| F  |                             |          |

## Key to Causes

| 1, | Cables between drive and Adaptec Controller     |
|----|-------------------------------------------------|
| 2, | Cables between Adaptec and Host or Host and I/0 |

- 3, Host Adaptor
- 4, Adaptec Controller
- 5, Winchester Drive unit
- 6, Power supply unit
- 7, Filing system rom or application program
- 8, Any of the above

For mom details see the ADFS user guide, Winchester disc user guide and the Winchester disc service manual.

Customer Support & Services Acorn Computers Limited Fulbourn Rood Cherry Hinton Cambridge CBI 4JN

Viewdata 0223 243642 Telex 817857 ACORN G Far No 0223 210685

Registered Office Acom Computers Limited Fulbourn Rood, Cherry Hinton Cambridge CBI 4JN England Registered No 1403810 VAT No 215 380220